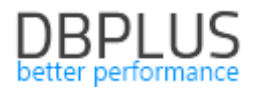

## **DBPLUS** Performance Monitor for MS SQL description of changes in version 2021.4

*Date: December 31, 2021* 

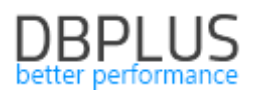

## **Table of Contents**

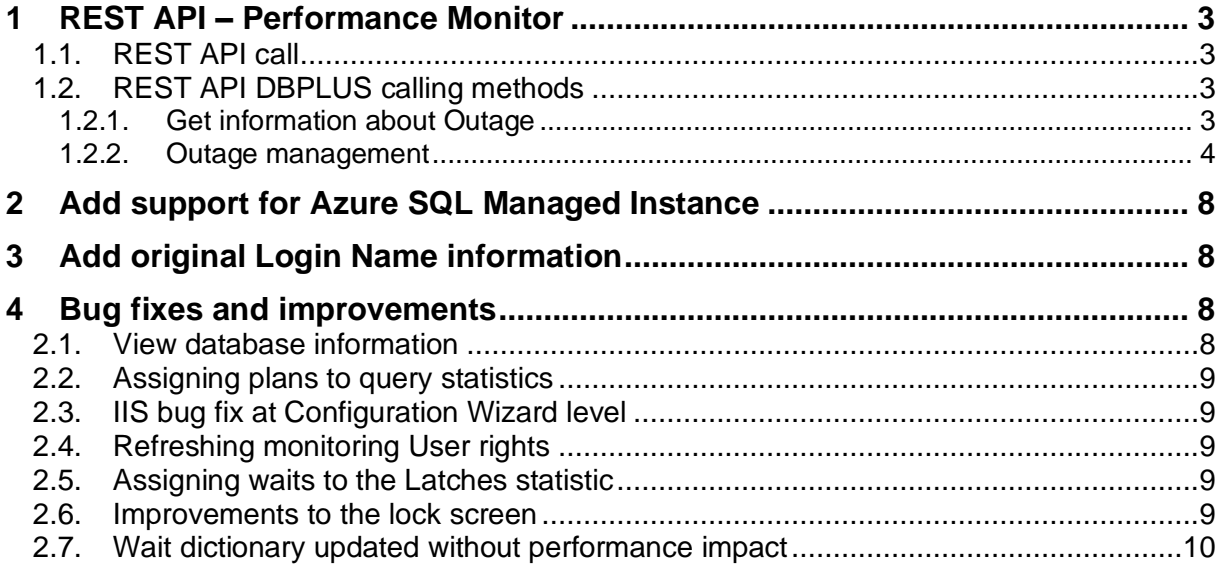

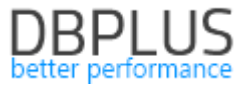

Below is a list of changes in the DBPLUS Performance Monitor system for monitoring MS SQL databases.

## New in 2021.4

## 1 REST API – Performance Monitor

In the latest version of the application, we have added new methods to the REST API:

- Get information about Outage,
- Outage management.

## 1.1. REST API call

In order to call the appropriate method, it is necessary to complete the appropriate method in the link that calls the REST API for the platform indicated. For example, below is a call to the outages method for the SQL Server platform. An example of a method call:

<https://hostname/DPM.RestApi/outages>

## 1.2. REST API DBPLUS calling methods

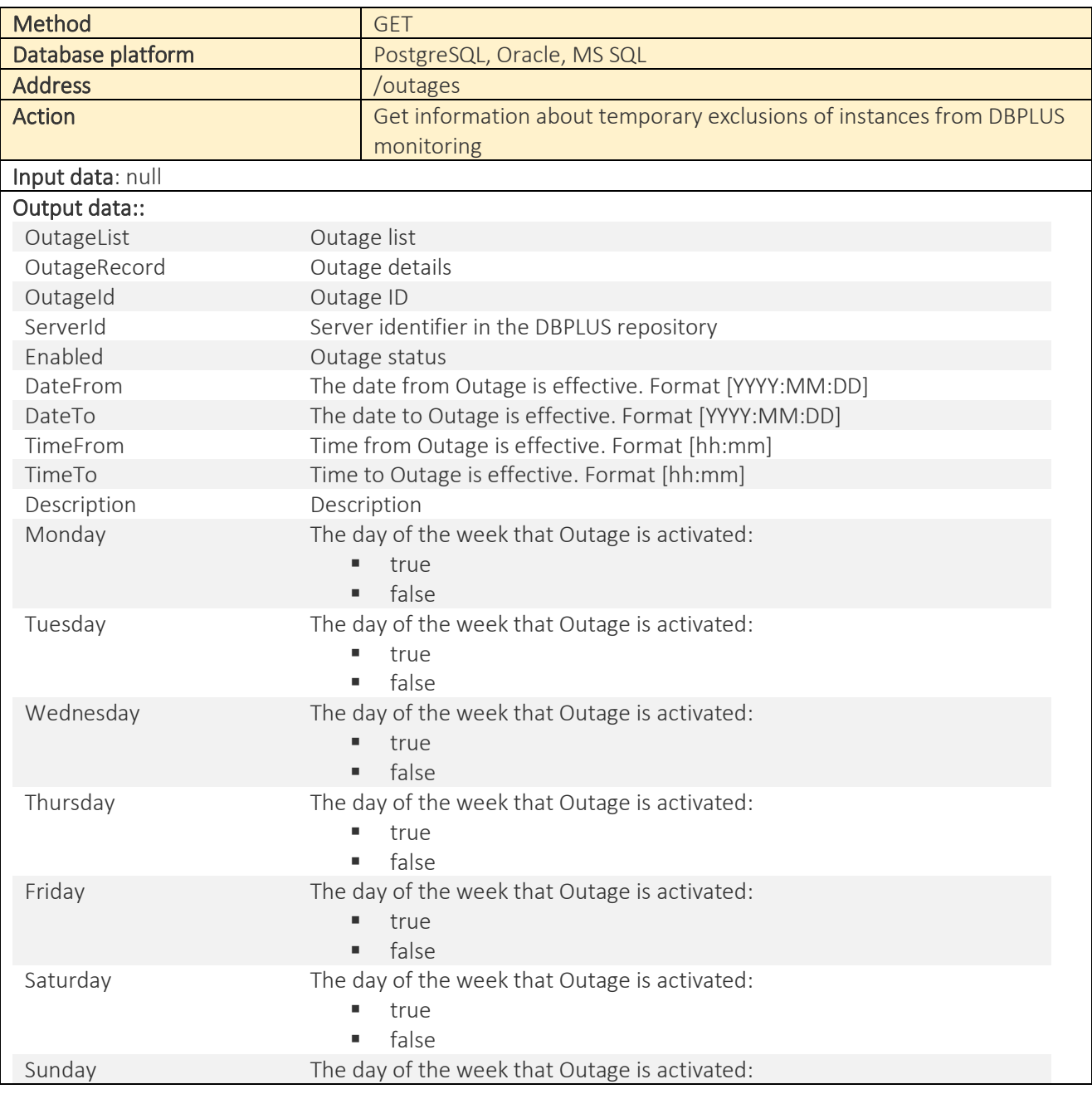

#### 1.2.1. Get information about Outage

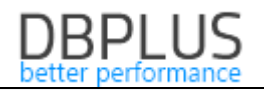

▪ true

■ false

## Example [xml]:

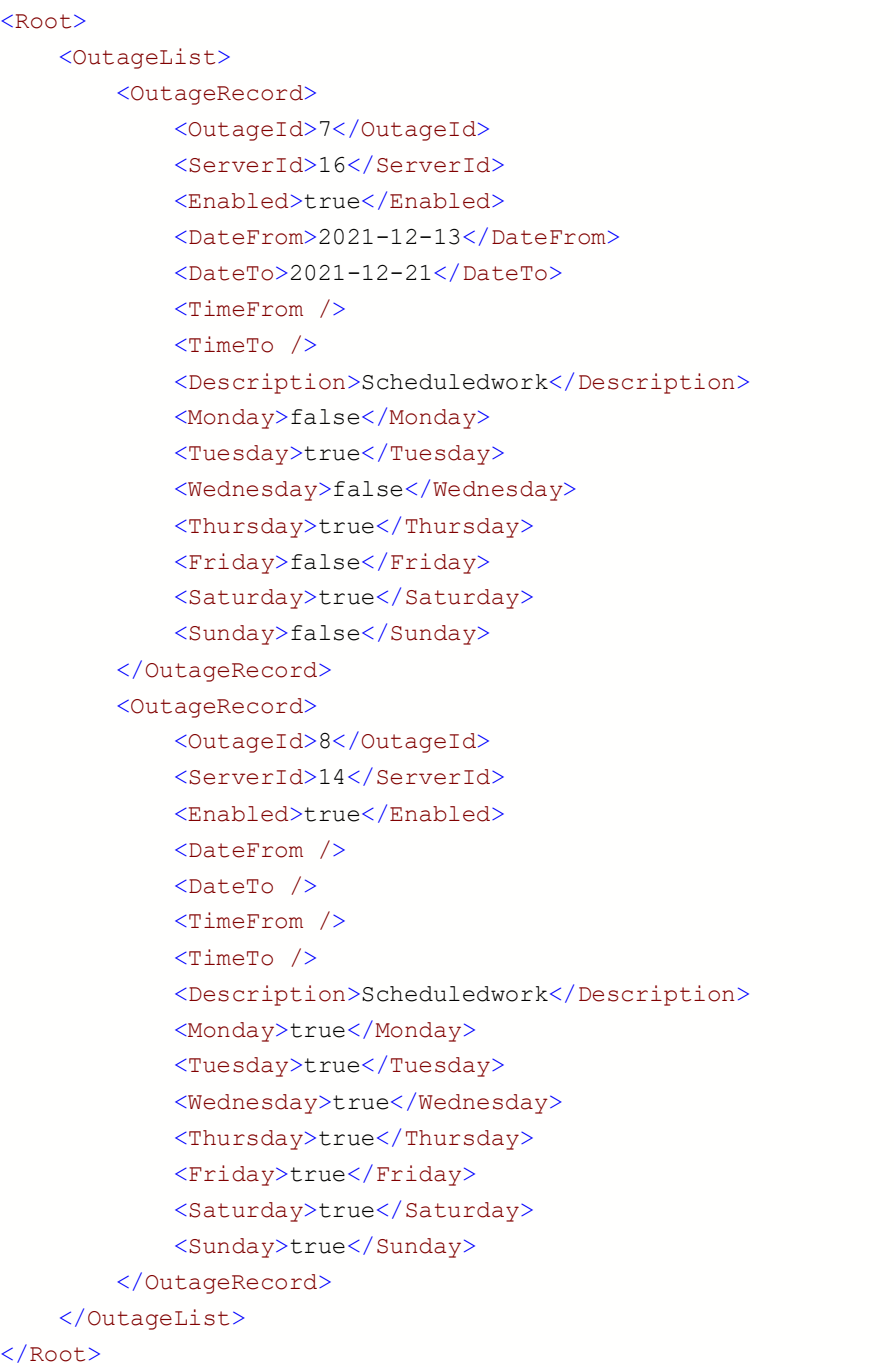

#### Example [JSON]:

{"OutageList":[{"OutageId":7,"ServerId":16,"Enabled":true,"DateFrom":"2021-12- 13","DateTo":"2021-12-21","TimeFrom":"","TimeTo":"","Description":" Scheduledwork ","Monday":false,"Tuesday":true,"Wednesday":false,"Thursday":true,"Friday":false ,"Saturday":true,"Sunday":false},{"OutageId":8,"ServerId":14,"Enabled":true,"Dat eFrom":"","DateTo":"","TimeFrom":"","TimeTo":"","Description":"Scheduledwork","M onday":true,"Tuesday":true,"Wednesday":true,"Thursday":true,"Friday":true,"Satur day":true,"Sunday":true}]}

## 1.2.2. Outage management

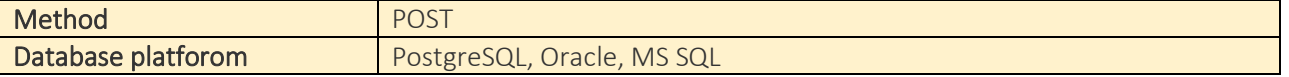

# **DBPLUS**

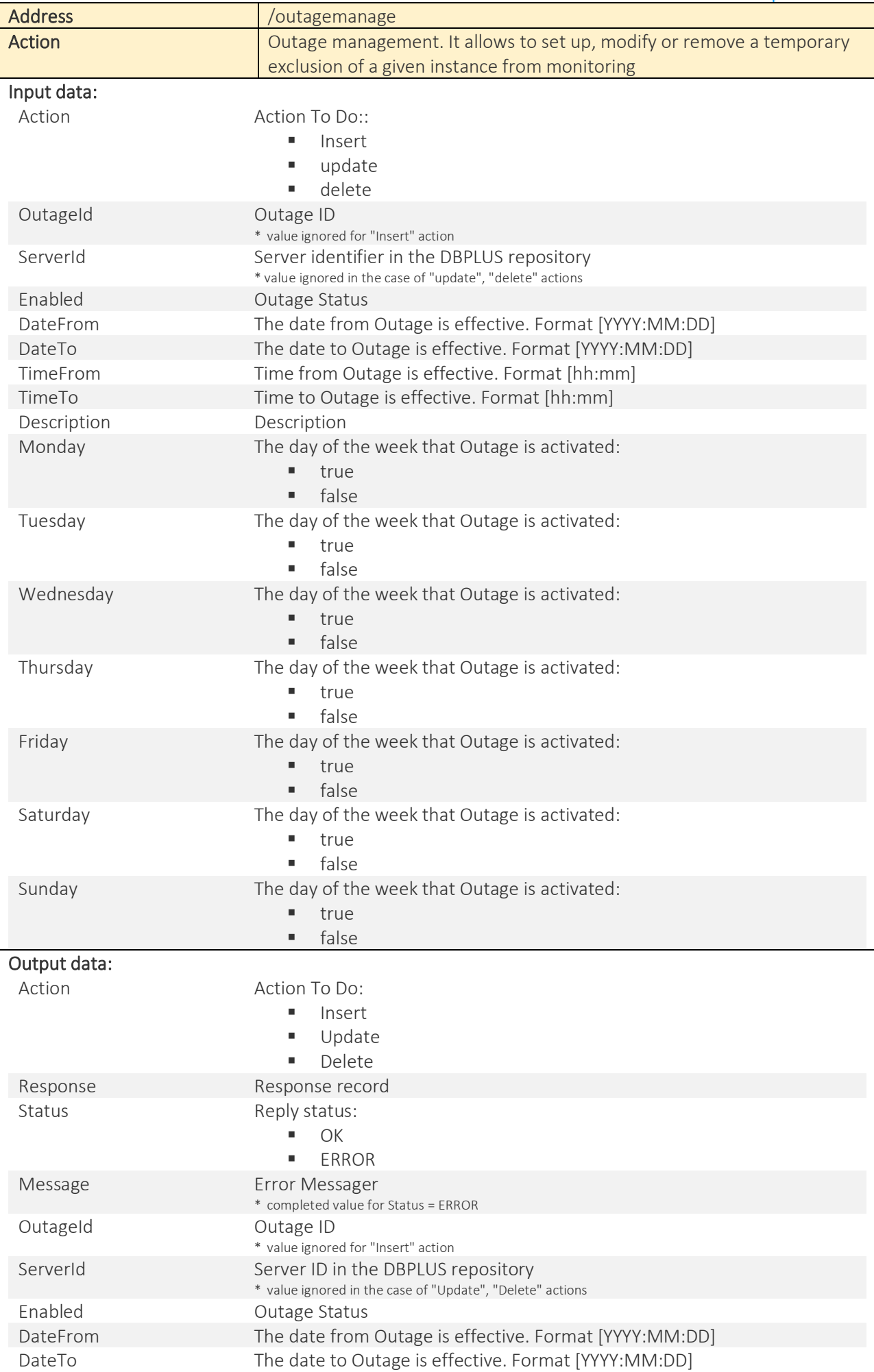

## **DBPLUS**

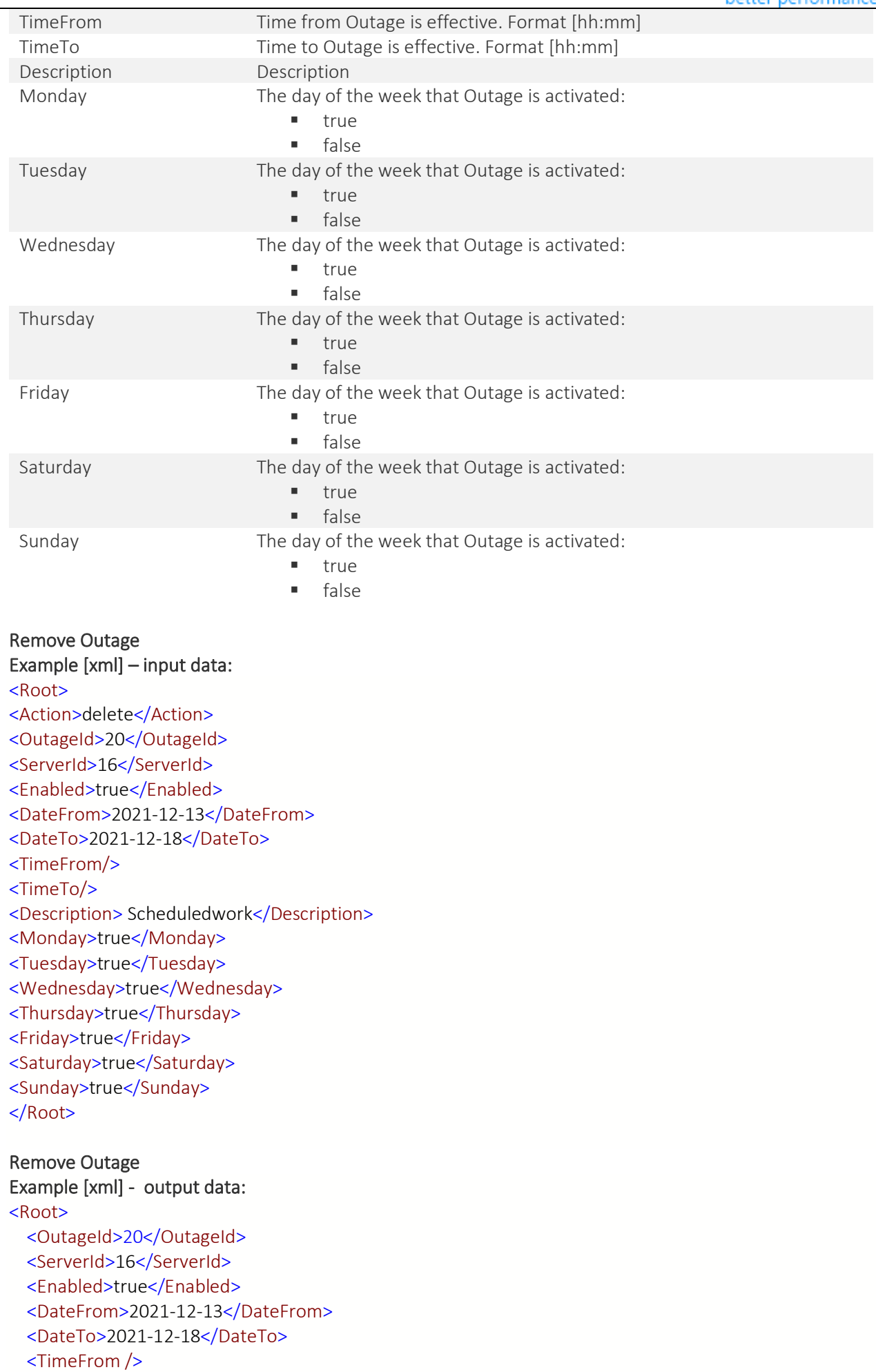

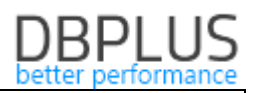

```
<TimeTo
/
>
  <Description
>Scheduledwork</Description
>
  <Monday
>true</Monday
>
  <Tuesday
>true</Tuesday
>
  <Wednesday
>true</Wednesday
>
  <Thursday>true</Thursday>
  <Friday
>true</Friday
>
  <Saturday
>true</Saturday
>
  <Sunday
>true</Sunday
>
  <Action
>delete</Action
>
  <Response
>
    <Status
>OK</Status
>
    <Message
/
>
 </Response
>
</Root
Create Outage scenario
Example [JSON] input data
: {
  "action": "insert"
,
   "outageId": ,
 "serverId": 16
,
"enabled": true,
 "dateFrom": "2021
-12
-20"
,
 "dateTo": "2021
-12
-23"
,
 "timeFrom": "11:20"
,
 "timeTo": "12:20"
,
 "description": "Scheduledwork
"
,
"monday": true,
  "tuesday": true,
"wednesday": true,
"thursday": true,
"friday": true,
"saturday": true,
   "sunday": true }
Example [JSON] output data
: {
 "action": "insert"
,
   "response": {
 "status": "OK"
,
     "message": ""
   },
"outageId": 12,
 "serverId": 16
,
"enabled": true,
 "dateFrom": "2021
-12
-20"
,
 "dateTo": "2021
-12
-23"
,
 "timeFrom": "11:20"
,
 "timeTo": "12:20"
,
 "description": "Scheduledwork
"
,
"monday": true,
"tuesday": true,
"wednesday": true,
"thursday": true,
```

```
 "friday": true,
 "saturday": true,
"sunday": true
```
}

## 2 Add support for Azure SQL Managed Instance

In the latest version, the ability to configure the DBPLUS repository on a database using the Azure SQL Managed Instance service has been added. The repository configuration process has been modified and adapted to support this type of database.

## 3 Add original Login Name information

In the latest version of the application, we started collecting information on the user's original login. This is especially important when queries or procedures are run with the EXECUTE AS… option. In this case, the information in the original login name field returns information about the actual user who started the process and caused the lock.

#### *Session screen*

The information is visible from the level of the online session as well as saved to the repository and visible from the level of the session history tabs.

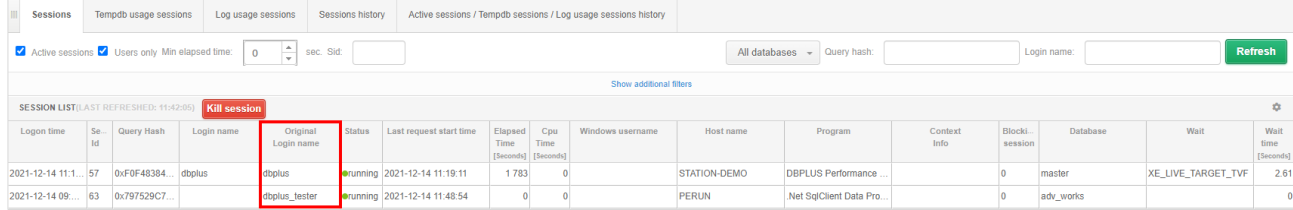

#### *Lock screen*

Information about the original login (original login name) that triggered the query has been added to the details of the session.

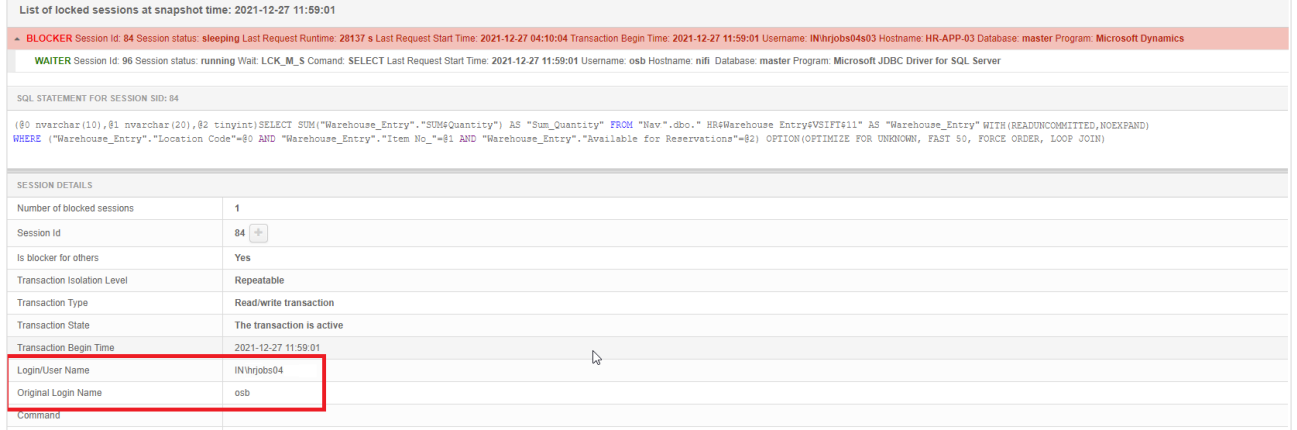

## 4 Bug fixes and improvements

## 4.1.View database information

In the latest version, the problem with presenting information about the database name in the Performance Monitor application has been corrected. The problem was showing a blank value in the column with the name or presentation Not specified in the statistics summary.

One of the problems was related to saving database name and ID changes to history in DBPLUS repository. The problem has been fixed, the information about renaming or identifying databases will be refreshed every 15 minutes.

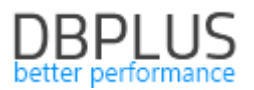

#### 4.2. Assigning plans to query statistics

In the latest version, we fixed the problem with assigning the correct plan to the query statistics. In special cases, when frequent database changes took place on the monitored SQL instance, the mechanism of assigning plans for a given database configuration (identifier / name) in a given period did not work properly. The problem has been fixed.

Another fix related to displaying information about an empty execution plan (EMPTY\_PLAN). In an MS SQL database, the database engine does not always assign an execution plan to a given query. When for a given query such a plan will be assigned during the next runs, such information will be updated in the DBPLUS repository database.

#### 4.3. IIS bug fix at Configuration Wizard level

In the latest version of the application, we fixed the problem of displaying the IIS error at the Configuration Wizard level. The issue was with the message: *"The underlying connection was closed: An unexpected error occurred on a receive.*" . The problem has been fixed, the message should not appear in the latest version.

## 4.4. Refreshing monitoring User rights

The problem of refreshing monitoring user rights has been corrected. The problem concerned the scenario of receiving administrator rights, in which we did not verify whether the user has VIEW SERVER STATE rights, which are required for the correct monitoring of MS SQL instances.

Another problem was related to the scenario in which the monitoring user's rights were taken away by the same user. In this case the operation ended with an error. The problem has been corrected.

## 4.5. Assigning waits to the Latches statistic

On the LoadTrends screen, add the Latches related waits (PAGELATCH\_%) to the existing Latches statistics. The new Wait Latches statistic will contain information about both Latches and PageLatches, making it easier to diagnose the problem in the monitored SQL instance.

#### 4.6. Improvements to the lock screen

In the latest version of the application, the presentation of locks on the Locks screen has been improved at the level of MS SQL instance details. The change concerns the mechanism of identifying the session that causes the blockage.

Another change concerns the additional marking in the "tree" which sessions cause blockades (BLOCKERS), and which ones are blocked (WAITERS). The change will make it easier to determine the cause of the lock problem for a given instancje

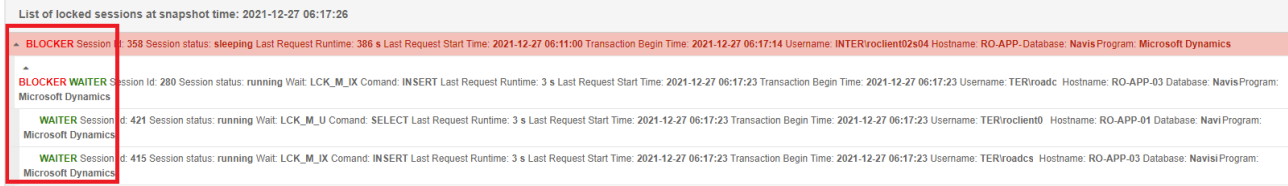

An additional change is adding information on the number of blocked sessions. After selecting a blocking session, the details will be displayed with information on the number of blocked sessions.

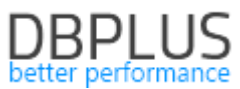

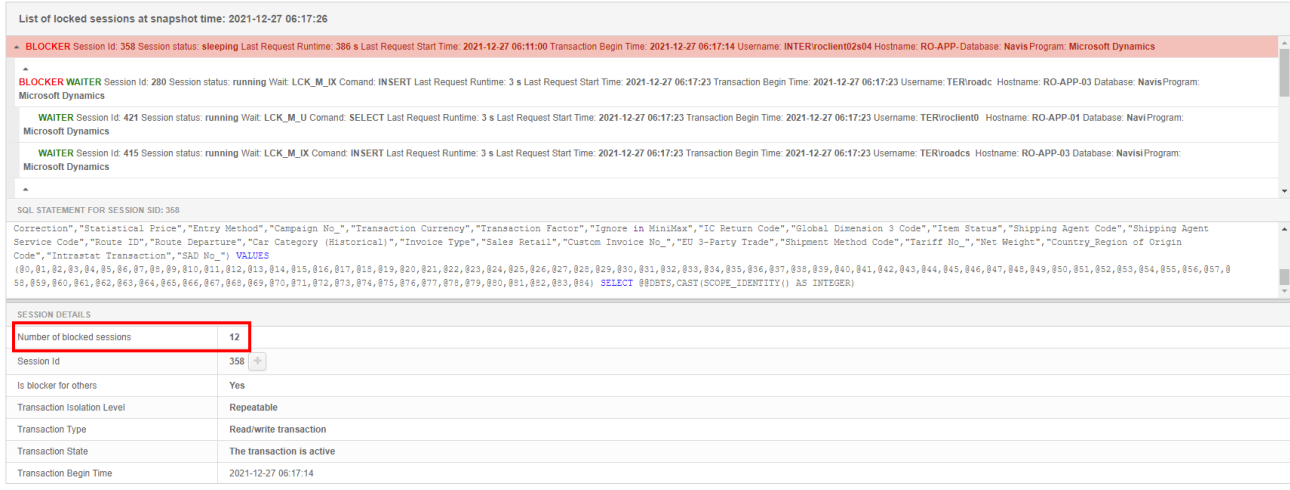

#### 4.7. Nonperformance Wait dictionary updated

In the latest version of the application, we have updated the wait dictionary that does not affect performance. Waits were added to the dictionary:

- PWAIT\_EXTENSIBILITY\_CLEANUP\_TASK,
- PVS\_PREALLOCATE,
- HADR\_FABRIC\_CALLBACK,
- HT%